# **КОЛИБРИ-мини**

**Руководство по эксплуатации**

**USB-реле**

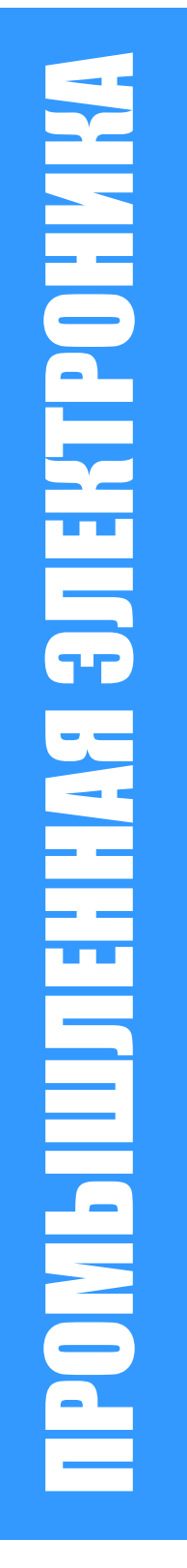

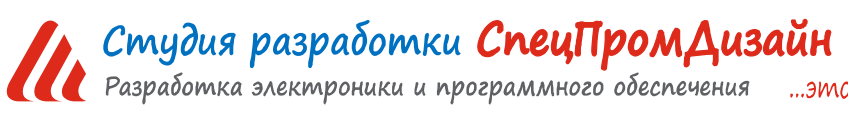

Web: www.spd.net.ru, E-mail: info@spd.net.ru

...это просто

## СОДЕРЖАНИЕ

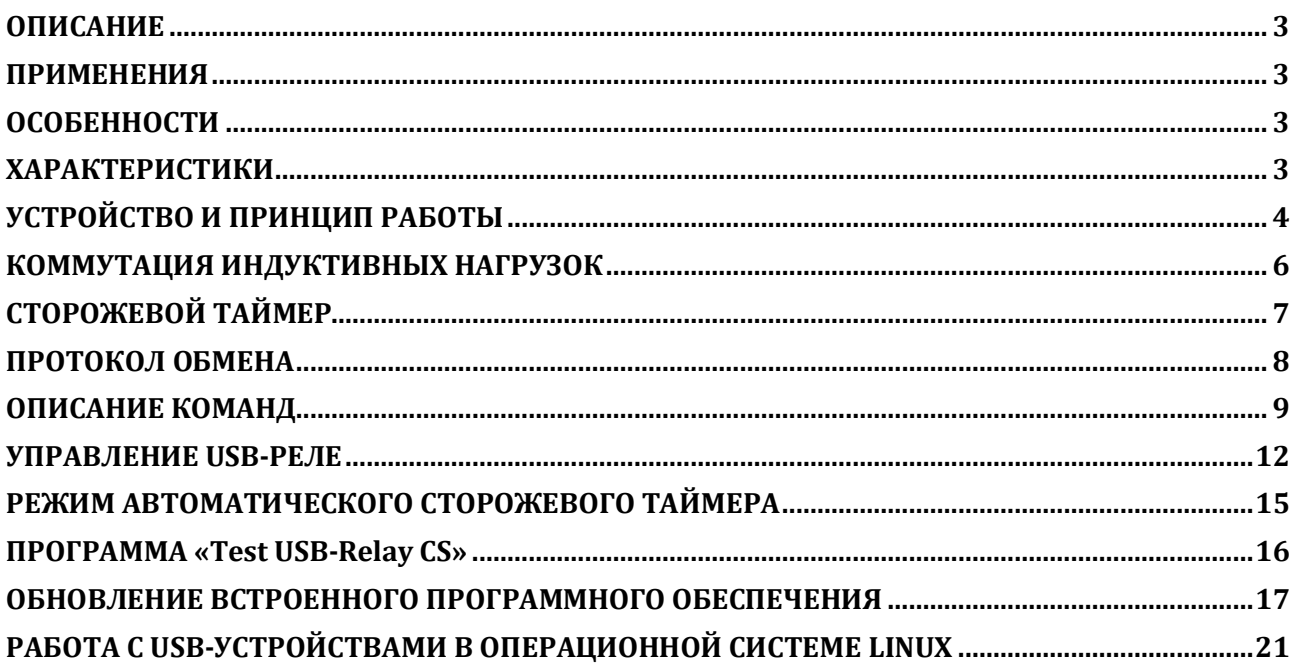

## **ОПИСАНИЕ**

USB-реле предназначено для управления внешними электрическими цепями и нагрузками с персонального компьютера через USB-порт. Устройство содержит два электромагнитных реле, позволяющих коммутировать нагрузку 250 В, 7 А.

USB-реле также может выполнять функцию сторожевого таймера (Watchdog timer -WDT) для персонального компьютера. Поддерживаются операционные системы Windows и Linux.

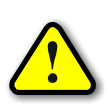

*ВНИМАНИЕ! Стандартный интерфейс USB обладает низкой помехозащищённостью,*  поэтому не следует использовать USB-реле в производственных, охранных и других от*ветственных системах управления объектами!* 

## **ПРИМЕНЕНИЯ**

- Игровые терминалы
- Терминалы самообслуживания
- Системы «Умный дом»

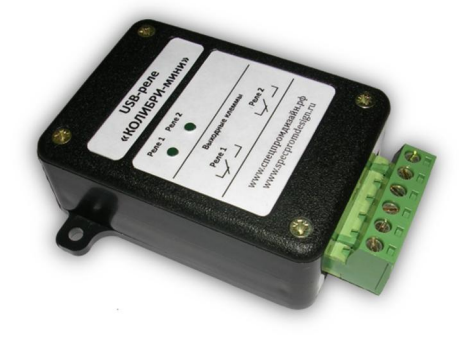

## **ОСОБЕННОСТИ**

- Интерфейс USB
- Малые габариты
- Простой протокол передачи данных
- Функция сторожевого таймера
- Возможность крепления на DIN-рейку

## **ХАРАКТЕРИСТИКИ**

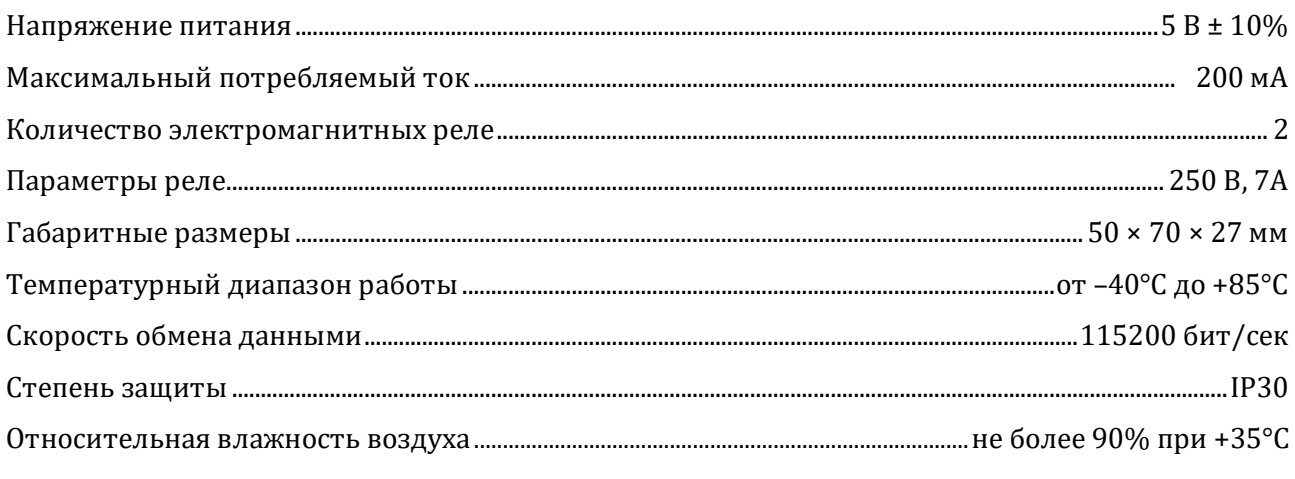

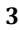

## **УСТРОЙСТВО И ПРИНЦИП РАБОТЫ**

USB-реле выпускается в двух модификациях корпуса - с крепёжными фланцами и с

креплением на DIN-рейку:

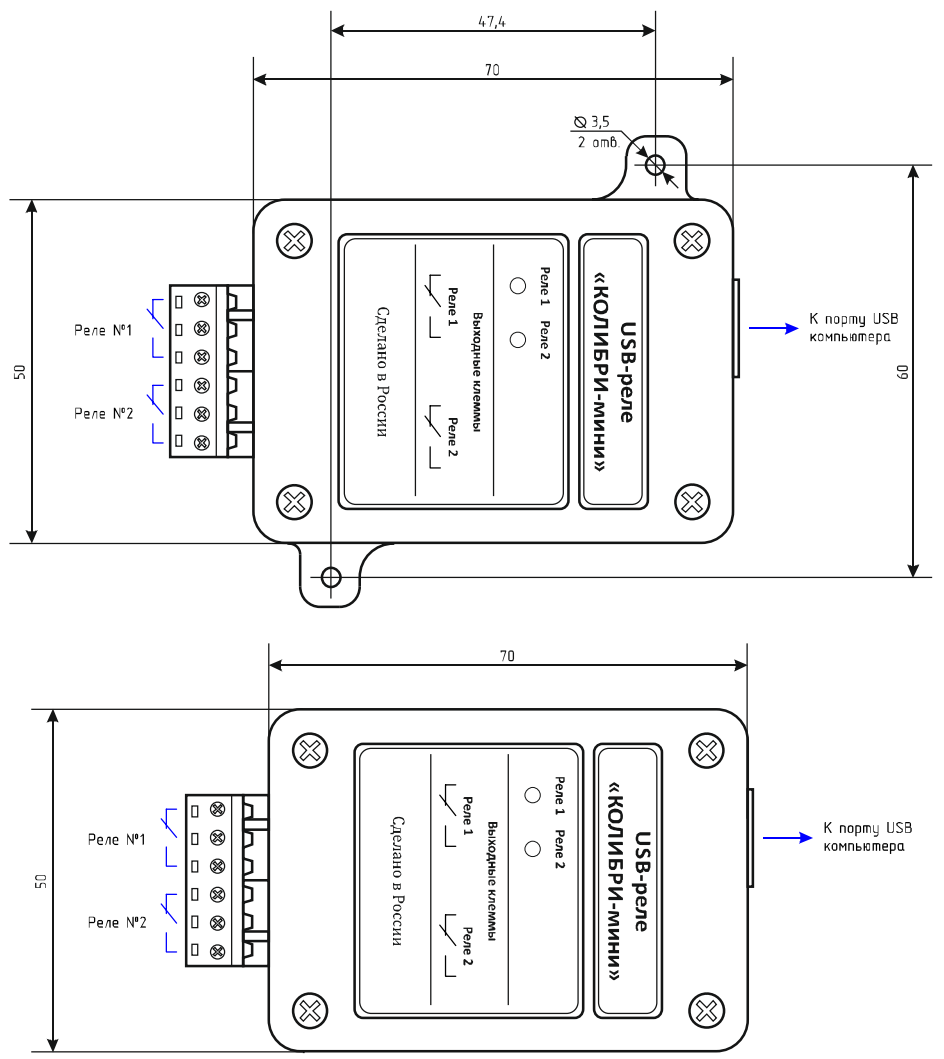

Подключение внешних цепей осуществляется при помощи разъёмного клеммника, входящего в комплект изделия.

На лицевой панели USB-реле имеются два светодиода, которые индицируют включение соответствующего реле.

Устройство подключается к порту USB персонального компьютера посредством кабеля USB A-B. Питается устройство непосредственно от USB-порта.

После первого подключения к компьютеру операционная система запросит специализированный драйвер. Необходимо указать путь к папке с драйверами и далее следовать указаниям операционной системы.

После этого в операционной системе появится виртуальный СОМ-порт, номер которого можно уточнить в «Диспетчере устройств».

Пример включения USB-реле для управления освещением показан на рисунке ниже. Лампы освещения подключаются к нормально разомкнутым контактам реле  $N<sup>o</sup>1$ :

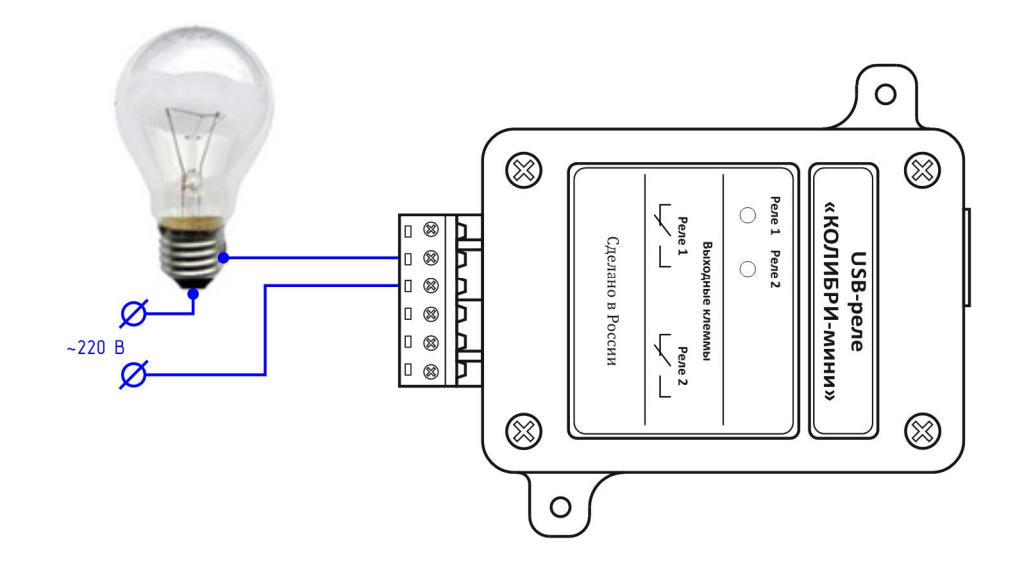

При получении команды от компьютера на включение реле, контакты замыкаются и через нагрузку начинает течь ток:

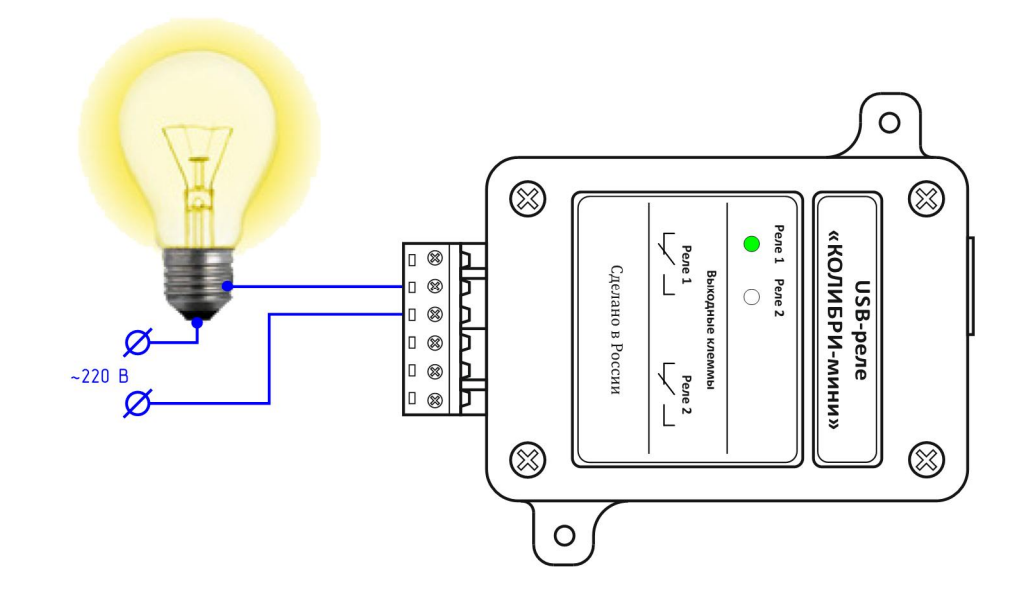

При этом на лицевой панели загорится соответствующий светодиод, который индицирует включённое состояние реле.

## **КОММУТАЦИЯ ИНДУКТИВНЫХ НАГРУЗОК**

При коммутации индуктивных нагрузок (двигатели, электромагнитные клапаны и т.п.) в момент размыкания контактов реле может образовываться электрическая дуга, приводящая к возникновению сильных электромагнитных помех, способных привести к нестабильности работы устройства. Для подавления этих помех можно использовать внешние искрогасящие RCцепочки, подключаемые параллельно нагрузке:

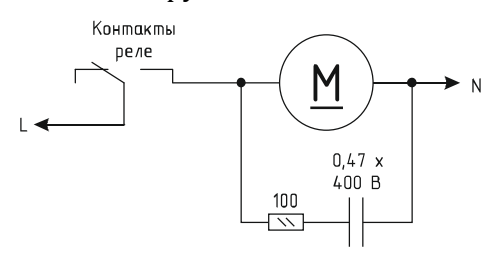

В случаях, когда затруднительно подключить такую цепь к обоим контактам нагрузки, можно подсоединить её параллельно самим контактам реле:

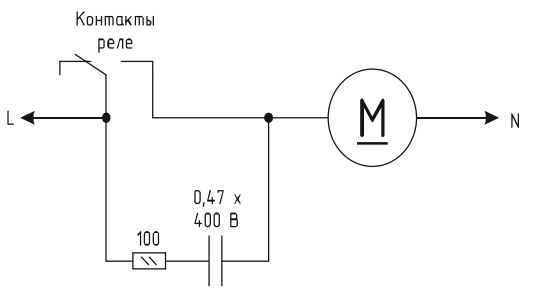

Иногда при малых мощностях нагрузки достаточным будет использование только одного конденсатора:

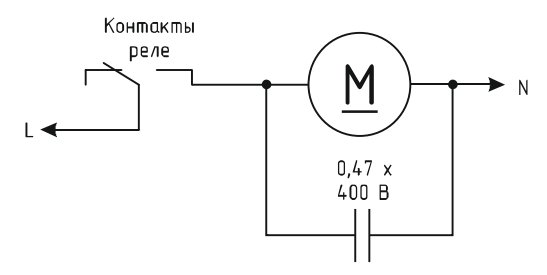

В случае если нагрузка будет питаться постоянным током, вместо RC-цепочки можно использовать просто диод для гашения ЭДС самоиндукции:

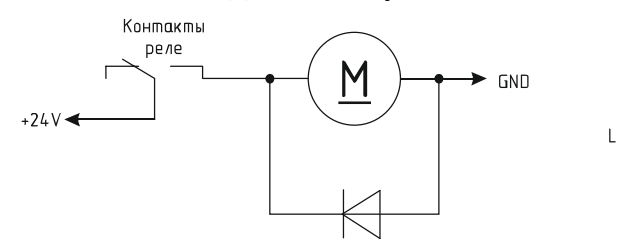

Во всех приведённых выше схема резистор должен иметь мощность не менее 0,25 Вт. Конденсатор желательно использовать металлоплёночный с рабочим напряжением не менее 400 В, например из серии К73-17. Диод подойдёт любой импульсный соответствующей мощности. 

## **СТОРОЖЕВОЙ ТАЙМЕР**

Встроенное ПО USB-реле поддерживает режим сторожевого таймера, который можно использовать, например, для контроля за персональным компьютером или каким-либо исполнительным устройством.

Сторожевой таймер может работать в двух режимах: «Сброс компьютера» и «Отключение нагрузки».

В режиме «Сброс компьютера» вначале задаётся период сторожевого таймера в секундах. При этом устройство начинает отсчёт времени. Компьютер должен периодически сбрасывать внутренний счётчик сторожевого таймера специальной командой. Если же он не сделает этого в течение заданного периода (например, в случае сбоя или «зависания»), то устройство включит на 2 сек одно из реле, которое следует подключить к кнопке «RESET» персонального компьютера, что приведёт к его аппаратной перезагрузке. Сторожевой таймер при этом автоматически выключится.

В режиме «Отключение нагрузки» после инициализации сторожевого таймера происходит включение заданного реле. При этом устройство, как и в первом случае, начинает отсчёт времени. Если будет превышен интервал сброса внутреннего счётчика сторожевого таймера, то устройство автоматически выключит это реле, обесточив внешнюю нагрузку. Данный режим может использовать, например, для обесточивания станка с ЧПУ в случае, когда происходит сбой управляющего им компьютера.

Во время отсчёта времени в обоих режимах светодиод, соответствующий выбранному реле, будет кратковременно вспыхивать с частотой 1 Гц.

#### **ПРОТОКОЛ ОБМЕНА**

Обмен данными с USB-реле осуществляется по протоколу STEP (Simple TExt Protocol), который предназначен для обмена данными по каналу, обеспечивающему целостность передаваемых данных. Таким каналом как раз и является USB.

Протокол STEP является очень простым и наглядным за счёт того, что не использует сложного кодирования данных и расчёта контрольных сумм. Данные передаются в 16-ричном текстовом виде (по два символа на один логический байт). При этом 16-битные значения передаются старшим байтом вперёд. Символьные и строковые данные передаются в кодировке Windows-1251.

Формат пакета данных приведён ниже:

## : <cmd> <data0> <data1> ... <dataN> :

Пакет всегда должен начинаться с двоеточия и заканчиваться точкой с запятой. Между этими двумя символами допустимы только 16-ричные цифры (0...9 и А...F). После двоеточия идёт код команды, а после него данные. Количество данных не передаётся и вычисляется приёмной стороной автоматически. Пример пакета показан ниже (пробелы между символами вставлены для удобства восприятия и в реальной команде должны быть исключены):

#### :01 01 00 3A 05;

Здесь код команды – 01 и четыре байта данных – 01, 00, 3A, 05.

#### **ОПИСАНИЕ КОМАНД**

Встроенное ПО устройства поддерживает пять команд. При успешном выполнении принятой команды выдаётся ответ с кодом команды 0x33, при ошибке – с кодом 0x22. Ниже приведено подробное описание всех команд. 16-битные данные будут помечаются подстрочным индексом «<sub>16</sub>». Символьные и строковые данные передаются в кодировке Windows-1251.

------------------------------------------------------------------------------------------------------------------------------------- 

**cmSetRelays** – включение/отключение электромагнитных реле.

**Описание**: задаёт индивидуальное состояние каждого электромагнитного реле. Включённому состоянию соответствует значение больше  $0x00$ , выключенному -  $0x00$ .

*Код команды*: 0x01

*Данные*: <relay1>, <relay2>, 0x00, 0x00

*Ответ*: 

*Команда*: 0x33

**Данные:** <relay1>, <relay2>, 0x00, 0x00 - изменённые состояния электромагнитных

реле 

------------------------------------------------------------------------------------------------------------------------------------- 

**cmSetRelay** – изменение состояния конкретного электромагнитного реле.

**Описание:** включает/отключает электромагнитное реле с заданным номером. Номер должен быть 1 или 2. Включённому состоянию соответствует значение больше 0x00, выключенному $-0x00$ .

**Код команды:** 0x31

**Данные:** <num\_relay>, <state>

*Ответ*: 

*Команда*: 0x33

*Данные*: <relay1>, <relay2>, 0x00, 0x00 – изменённые состояния электромагнитных реле 

*cmSetRelayWithDelay* – кратковременное переключение электромагнитного реле.

------------------------------------------------------------------------------------------------------------------------------------- 

**Описание:** включает электромагнитное реле с заданным номером на определённое время, по истечению которого реле будет автоматически выключено. Номер реле должен быть 1 или 2, величина времени включения задаётся в миллисекундах в пределах от 1 до 65535.

*Код команды*: 0x32

*Данные*: <num\_relay>, <time>

*Ответ*: 

*Команда*: 0x33

*Данные*: <relay1>, <relay2>, 0x00, 0x00 - изменённые состояния электромагнитных

реле 

*cmGetInfo* - получение информации об устройстве.

**Описание**: считывает информацию о названии устройства, количестве установленных электромагнитных реле, количестве входов для подключения внешних датчиков, а также параметрах сторожевого таймера.

------------------------------------------------------------------------------------------------------------------------------------- 

**Код команды:** 0x03

*Данные*: нет 

*Ответ*: 

*Команда*: 0x33

*Данные*: 

0x02 - количество реле

0x00 - входов для подключения внешних датчиков нет

<info\_len> – длина строки с названием устройства 

 $\langle \text{str}_0 \rangle$  ... $\langle \text{str}_{\text{info}} \rangle$  len $\rangle$  – текстовая строка с названием устройства

0x05 - номер блока с параметрами сторожевого таймера

0x05 - размер блока

 $\leq$ timeoutWDT<sub>16</sub>> – период сторожевого таймера

 $<$ cntWDT<sub>16</sub>> – текущее значение сторожевого таймера

<relayWDT> – номер реле, которым управляет сторожевой таймер 

------------------------------------------------------------------------------------------------------------------------------------- 

*cmGetRelays* – получение текущего состояния электромагнитных реле.

*Описание*: считывает состояние электромагнитных реле. Включённому реле соответствует значение  $0x01$ , выключенному -  $0x00$ .

*Код команды*: 0x04

*Данные*: нет 

*Ответ*: 

*Команда*: 0x33

*Данные*: <relay1>, <relay2>, 0x00, 0x00 – состояние соответствующего реле

------------------------------------------------------------------------------------------------------------------------------------- 

**cmSetWDT1** - запуск сторожевого таймера в режиме «Сброс компьютера».

**Описание:** задаёт период сторожевого таймера и включает его в режим «Сброс компью-

тера». При значении периода больше нуля таймер запускается, при нулевом значении - останавливается. 

*Код команды*: 0x5A

*Данные*: 

 $\leq$ timeoutWDT<sub>16</sub>> – период сторожевого таймера в секундах

<relayWDT> - номер реле, которым будет управлять сторожевой таймер

*Ответ*: 

*Команда*: 0x33

*Данные*: нет 

------------------------------------------------------------------------------------------------------------------------------------- 

### *cmResetWDT* - сброс сторожевого таймера.

**Описание:** сбрасывает внутренний счётчик сторожевого таймера в ноль. Отсчёт времени будет продолжаться.

*Код команды*: 0x5B **Данные**: нет *Ответ*: *Команда*: 0x33 *Данные*: нет 

------------------------------------------------------------------------------------------------------------------------------------- 

*cmSetWDT2* - запуск сторожевого таймера в режиме «Отключение нагрузки».

**Описание**: задаёт период сторожевого таймера и включает его в режим «Отключение нагрузки». При значении периода больше нуля таймер запускается, при нулевом значении останавливается. 

*Код команды*: 0x5C

*Данные*: 

 $\epsilon$ timeoutWDT<sub>16</sub> > - период сторожевого таймера в секундах

<relayWDT> - номер реле, которым будет управлять сторожевой таймер

*Ответ*: 

*Команда*: 0x33

*Данные*: нет 

#### **УПРАВЛЕНИЕ USB-РЕЛЕ**

После первого подключения USB-реле к персональному компьютеру операционная система запросит специализированный драйвер. Необходимо указать путь к папке с драйверами и далее следовать указаниям операционной системы. После успешной установки драйвера в системе появится виртуальный СОМ-порт, через который и будет вестись обмен с устройством.

Для управления USB-реле можно использовать программу USB-Relay, внешний вид которой показан на рисунке ниже:

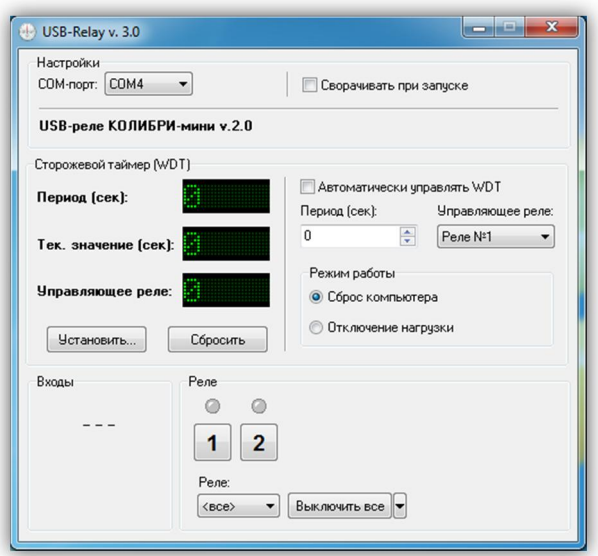

После запуска необходимо выбрать СОМ-порт, соответствующий USB-реле. Если порт был выбран верно и устройство исправно, программа будет отображать текстовое название устройства. 

Управление электромагнитными реле может осуществляться двумя способами. Можно просто нажать соответствующую кнопку  $\begin{bmatrix} 1 & 2 \end{bmatrix}$ ), при этом первое нажатие включит реле, второе - выключит. Включённому состоянию соответствует красный цвет индикатора, расположенного над кнопкой:

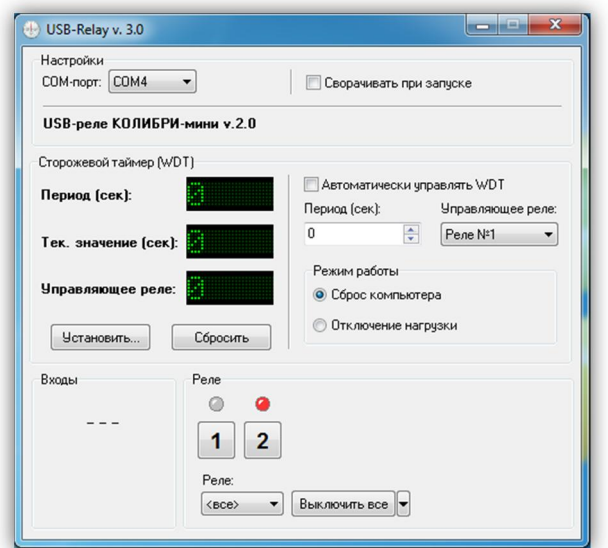

При втором способе управления необходимо отметить нужное реле в списке «Реле», а

затем выбрать требуемую команду в выпадающем меню кнопки «Выключить все» (нажать кнопку со стрелкой  $\frac{1}{2}$  ):

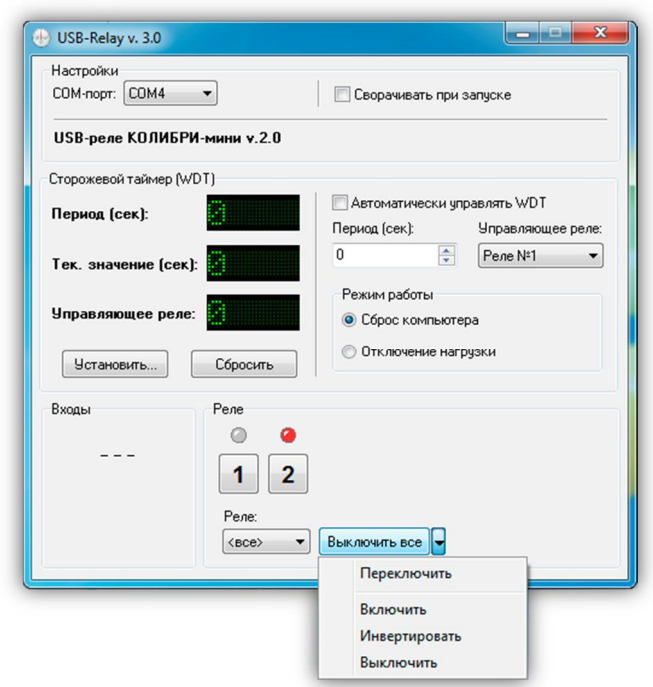

Следует отметить, что в списке «Реле» можно выбрать пункт «<все>», в этом случае действие соответствующей команды будет распространяться одновременно на все реле.

Ниже приведено описание команд для управления реле:

«Переключить» - выполняет «перезапуск» реле - состояние выбранного реле изменится на противоположное на время 1,5 сек, после чего реле вернётся в прежнее состояние. В течение времени выполнения данной команды выбранное из списка реле будет недоступно для ручного управления.

«Включить» - включает выбранное реле.

«Инвертировать» - изменяет состояние выбранного реле на противоположное.

«Выключить» - выключает выбранное реле.

При нажатии на саму кнопку «Выключить все» будет произведено выключение всех реле независимо от того, какой пункт выбран в списке «Реле».

В поле «Входы» программы USB-Relay отображаются прочерки, так как данная версия USB-реле не имеет входов для подключения внешних датчиков.

Элементы поля «Сторожевой таймер (WDT)» позволяют осуществлять ручное управление сторожевым таймером.

При нажатии кнопки «Установить...» откроется следующее диалоговое окно:

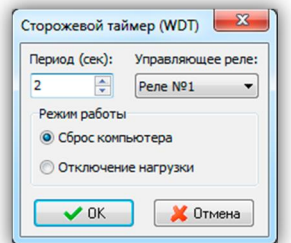

Здесь задаётся период сторожевого таймера и выбирается реле, которым он будет управлять. Также выбираете режим работы сторожевого таймера.

После нажатия кнопки «ОК» таймер будет запущен и в главном окне программы в строке «Тек. значение (сек)» будет отображаться текущее значение внутреннего счётчика. Кнопка, соответствующая управляющему реле, будет недоступна на время работа сторожевого таймера: 

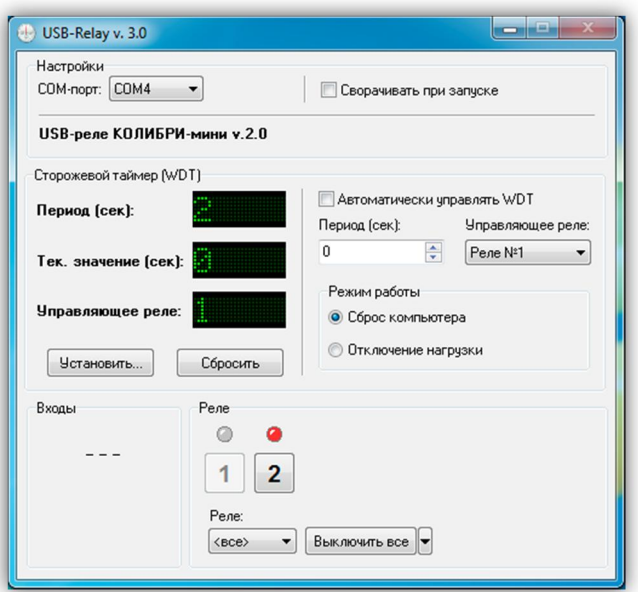

В зависимости от выбранного режима работы сторожевого таймера будет по-разному выполняться управление выбранным реле.

При выборе режима «Сброс компьютера» после запуска таймера выбранное реле будет выключено. Как только значение внутреннего счётчика устройства достигнет значения периода («Период (сек)») это реле будет включено на время 2 сек. После этого сторожевой таймер автоматически выключится.

При выборе режима «Отключение нагрузки» после запуска таймера выбранное реле будет включено, а при достижении внутренним счётчиком значения периода («Период (сек)») оно выключится. Сторожевой таймер при этом также автоматически выключится.

Если в процессе отсчёта периодически нажимать кнопку «Сбросить», то будет осуществляться сброс внутреннего счётчика и изменения состояния реле не произойдёт.

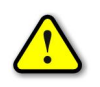

Во время работы сторожевого таймера закрыть программу невозможно! Вначале *нужно остановить таймер путём задания нулевого периода.*

## РЕЖИМ АВТОМАТИЧЕСКОГО СТОРОЖЕВОГО ТАЙМЕРА

Программа USB-Relay позволяет реализовать функцию защиты компьютера от зависания с использованием функции сторожевого таймера, аппаратно реализованного в USB-реле.

Для настройки этого режима необходимо выполнить следующие действия.

1. Снять отметку пункта «Автоматически управлять WDT». При этом станут доступны поля «Период (сек)», «Управляющее реле» и «Режим работы».

2. В поле «Период (сек)» следует задать интервал времени, отсчитываемый сторожевым таймером, в течение которого необходимо хотя бы раз выполнить его сброс.

3. В поле «Управляющее реле» выбирается реле, которым будет управлять сторожевой таймер. 

4. Выбрать режим работы «Сброс компьютера».

5. Отметить пункт «Автоматически управлять WDT».

6. Перезапустить программу.

После этого автоматически запустится отсчёт времени сторожевого таймера, и также будет выполняться его сброс с заданным периодом.

В случае зависания компьютера сброса не произойдёт, сторожевой таймер переполнится и при помощи заданного реле осуществит перезапуск компьютера.

При использовании данной функции программы рекомендуется отметить пункт «Сворачивать при запуске». В этом случае программа будет запускаться в свёрнутом виде. Значок программы будет отображаться в панели иконок, рядом с часами. Открытие окна программы можно осуществить двойным щелчком мыши на этом значке:

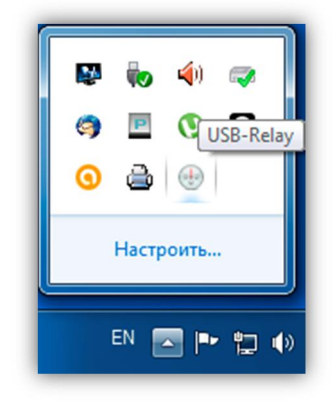

### **ПРОГРАММА «Test USB-Relay CS»**

Программа Test USB-Relay CS демонстрирует реализацию протокола управления USBреле по интерфейсу USB. Программа написана на языке C# в среде Visual Studio 2010, представлена в исходных кодах и не имеет никаких ограничений по модификации и распространению.

Внешний вид главного окна программы представлен ниже:

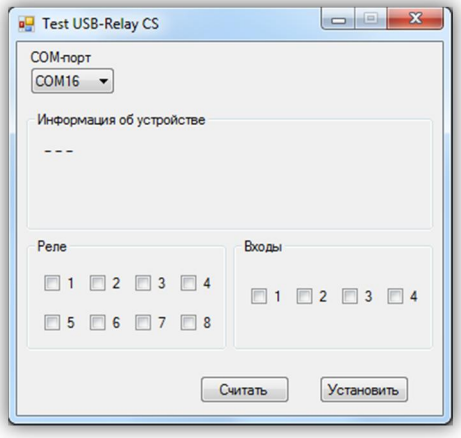

Для начала работы с USB-реле необходимо выбрать СОМ-порт, к которому оно подключено. После этого следует нажать кнопку «Считать». Если порт был выбран верно и устройство исправно, программа выведет следующую информацию:

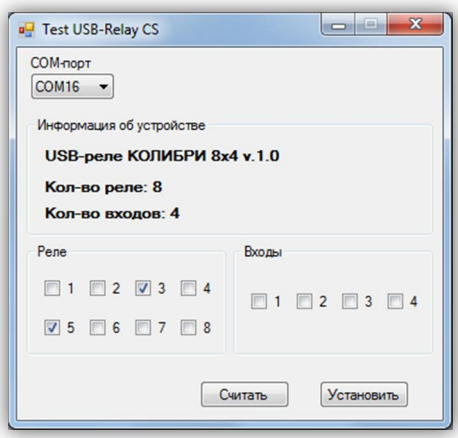

В поле «Реле» отмечены те номера электромагнитных реле, которые в данных момент включены. В поле «Входы» отмечены сработавшие в данный момент датчики.

Для изменения состояния нужных реле нужно вручную отметить их, а затем нажать кнопку «Установить». В результате выбранные реле будут включены.

## **ОБНОВЛЕНИЕ ВСТРОЕННОГО ПРОГРАММНОГО ОБЕСПЕЧЕНИЯ**

Для загрузки нового программного обеспечения в USB-реле используется программа WakeControl.

> **the WakeControl**  $\times$ База данных Настройки ? **Четройства** FLASH Ext Mem Команды  $\mathbf{r}$ **Устройство** Адрес  $+ 2$  $\mathbf{S}$  $f$   $J$ Выбрать Дата/время **• • Синхронизировать с ПК**  $\sim$   $\sim$   $\sim$  $\sim$   $\sim$   $\sim$  $\frac{1}{2}$  Cópoc Работа Загрузчик СОМЗ 17:36:55 Версия: 4.12

Внешний вид главного окна программы показан ниже:

На вкладке «Устройства» отображается список зарегистрированных USB-реле и их адреса. При помощи соответствующих кнопок можно добавлять, изменять и удалять устройства.

Каждое USB-реле имеет собственный адрес, который можно сменить через программу WakeControl. По умолчанию адрес всех USB-реле 0x7FFF (32767).

Новое устройство необходимо зарегистрировать. Для этого следует нажать кнопку «Добавить» и в появившемся окне задать название устройства и его адрес:

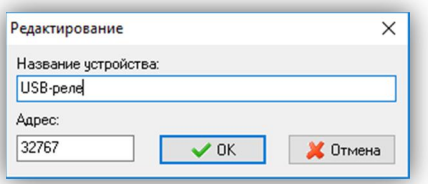

Чтобы установить связь необходимо выбрать нужное устройство из списка и нажать кнопку «Выбрать». При успешном установлении связи в строке статуса программы появится название устройства (USB-реле «КОЛИБРИ-мини») и версия его встроенного ПО:

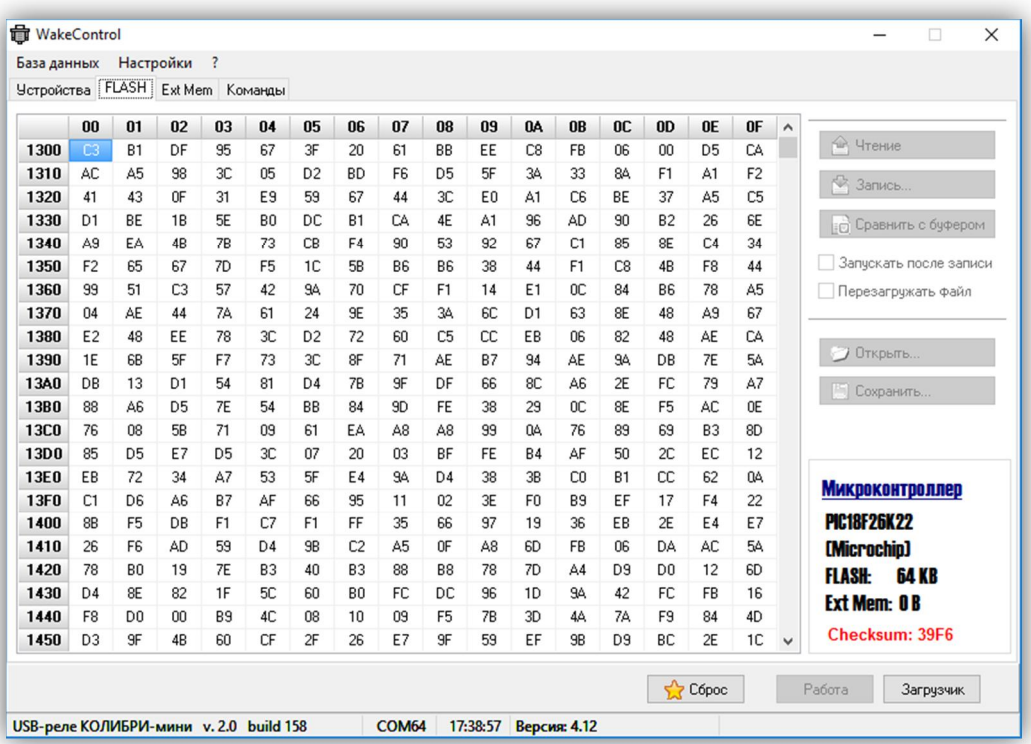

Если вместо названия устройства в строке статуса будет написано «Bootloader», то это означает, что устройство находится в режиме загрузчика. В зависимости от режима работы устройства (рабочий или загрузчик) будут доступны те или иные функции программы Wake-Control.

В режиме загрузчика можно только считывать и записывать содержимое FLASH-памяти устройства (для обновления встроенного ПО), а также изменять адрес. В рабочем режиме можно управлять электромагнитными реле и считывать состояние входов.

USB-реле можно перевести из рабочего режима в режим загрузчика и обратно при помощи кнопок «Загрузчик» и «Работа». Также можно выполнить общий сброс устройства нажатием кнопки «Сброс».

Чтобы изменить адрес устройства необходимо перевести его в режим загрузчика, а затем в меню «Настройки» выбрать пункт «Сменить адрес...». В появившемся окне необходимо ввести новый адрес и нажать кнопку «ОК»:

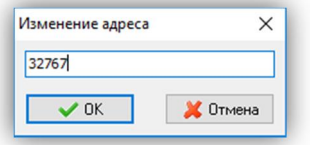

Устройство будет отвечать по новому адресу только после выполнения общего сброса нажатием кнопки «Сброс» или отключением и повторной подачей питания.

Если после запуска программы WakeControl и выбора соответствующего устройства связь не установилась, то необходимо выбрать пункт «СОМ-порт...» меню «Настройка»:

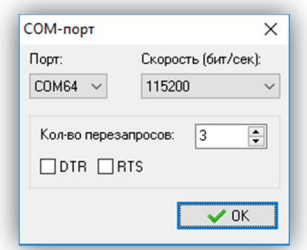

В данном окне следует указать номер СОМ-порта, к которому подключено устройство, скорость передачи данных задать равной 115200.

Для обновления встроенного программного обеспечения следует выполнить следующие действия:

1) Перевести устройство в режим загрузчика.

2) Перейти на вкладку FLASH и нажать кнопку «Открыть...»:

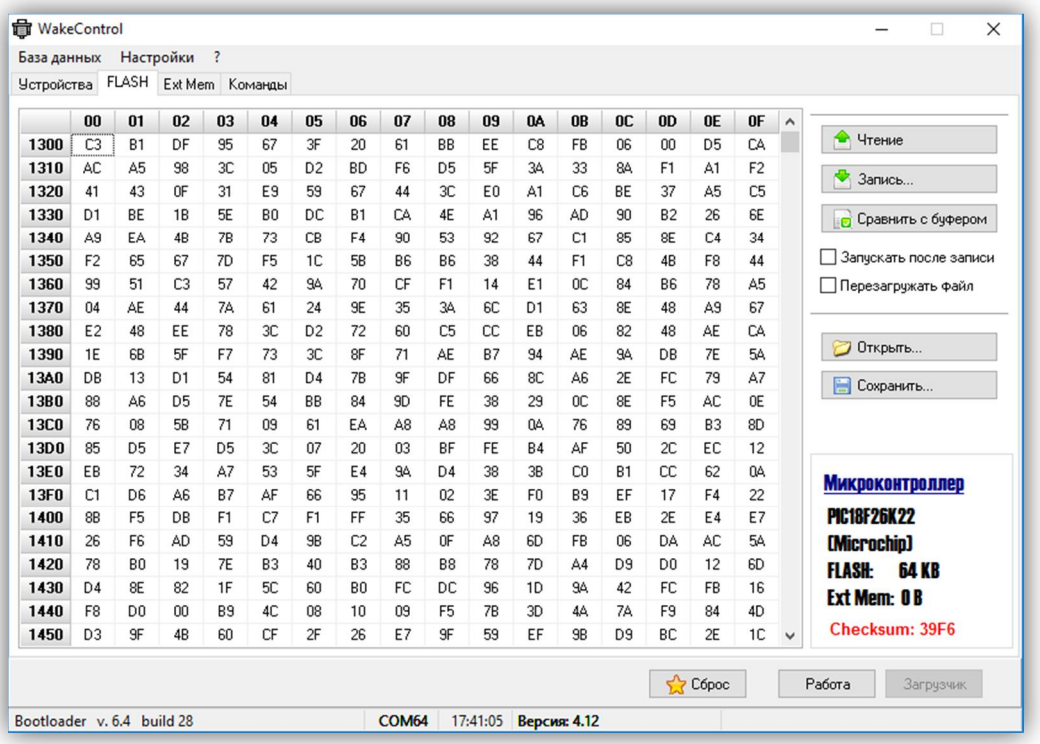

В появившемся окне нужно выбрать соответствующий файл формата Intel HEX:

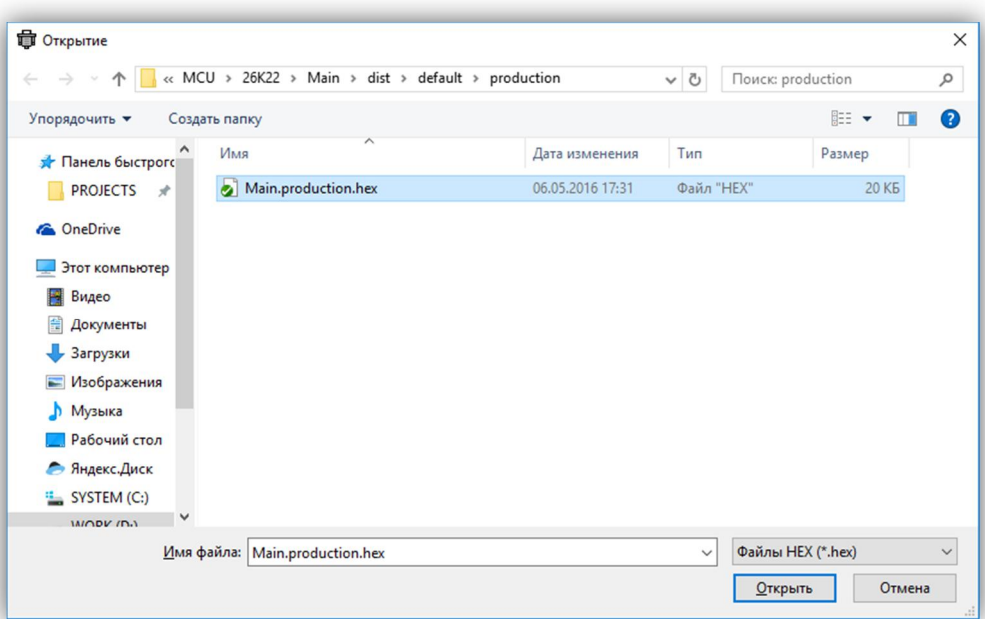

После выбора файла и нажатия кнопки «Открыть» файл будет загружен, а его содержимое в шестнадцатеричном виде будет отображено на панели.

Для записи нового программного обеспечения в устройство необходимо нажать кнопку «Запись ...», а затем кнопку «Да» в появившемся диалоговом окне:

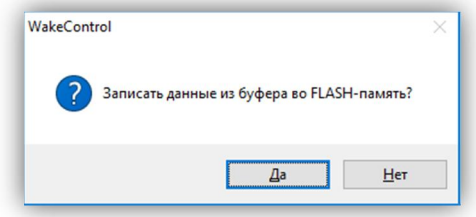

При этом начнётся процесс записи:

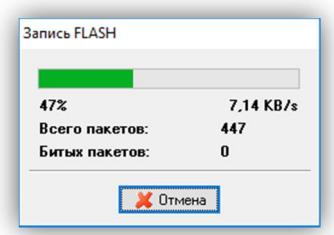

После окончания записи следует нажать кнопку «Работа» для перевода устройства в рабочий режим. Если всё прошло нормально, то в строке статуса программы будет выведена строка с новой версией программного обеспечения.

## **РАБОТА С USB-УСТРОЙСТВАМИ В ОПЕРАЦИОННОЙ СИСТЕМЕ LINUX**

Для работы с USB-устройством в операционной системе Linux не требуется установка каких-либо драйверов и конфигурационных файлов. После подключения устройства к разъёму USB операционная система автоматически его обнаружит и пропишет в системе.

Необходимо только узнать под каким символическим именем USB-устройство существует в системе. По этому имени в дальнейшем необходимо будет обращаться к устройству при написании программ.

Для этого нужно просмотреть содержимое директории /dev. Наиболее вероятно, что устройству будет присвоено имя ttyACMx, либо ttyUSBx, где x - целое число. Рекомендуется отключить устройство и просмотреть директорию /dev. Затем снова подключить и ещё раз просмотреть директорию. Таким образом можно обнаружить появление нового устройства в списке: 

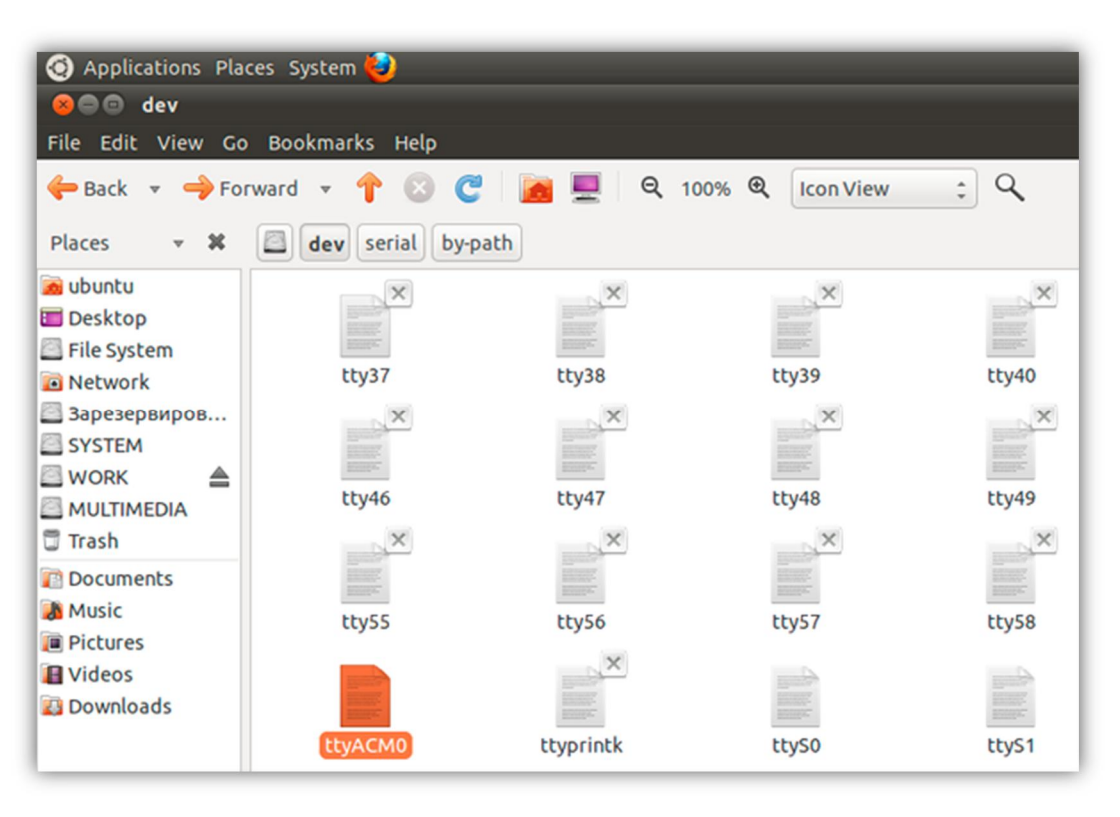

Также можно просмотреть директорию /dev/serial/by-id:

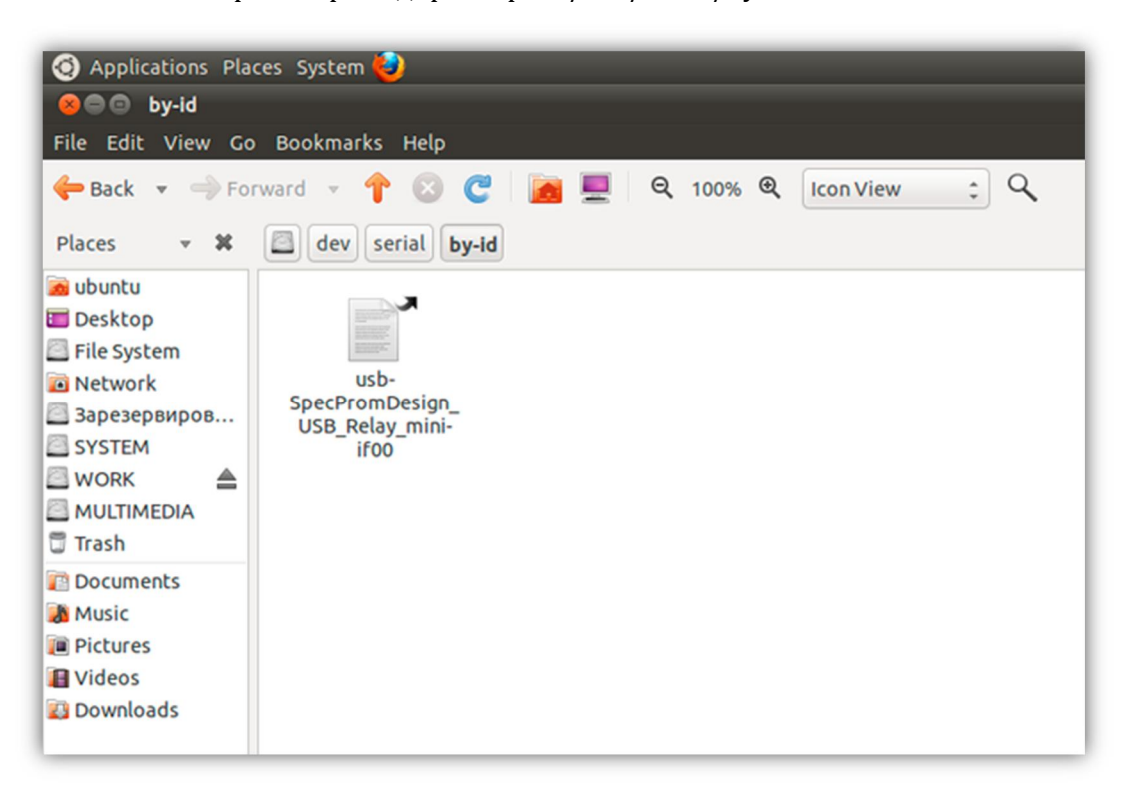

После определения символического имени устройства можно проверить его работоспособность. Для этого необходимо запустить *Terminal* и передать данные устройству при помощи команды *echo*: 

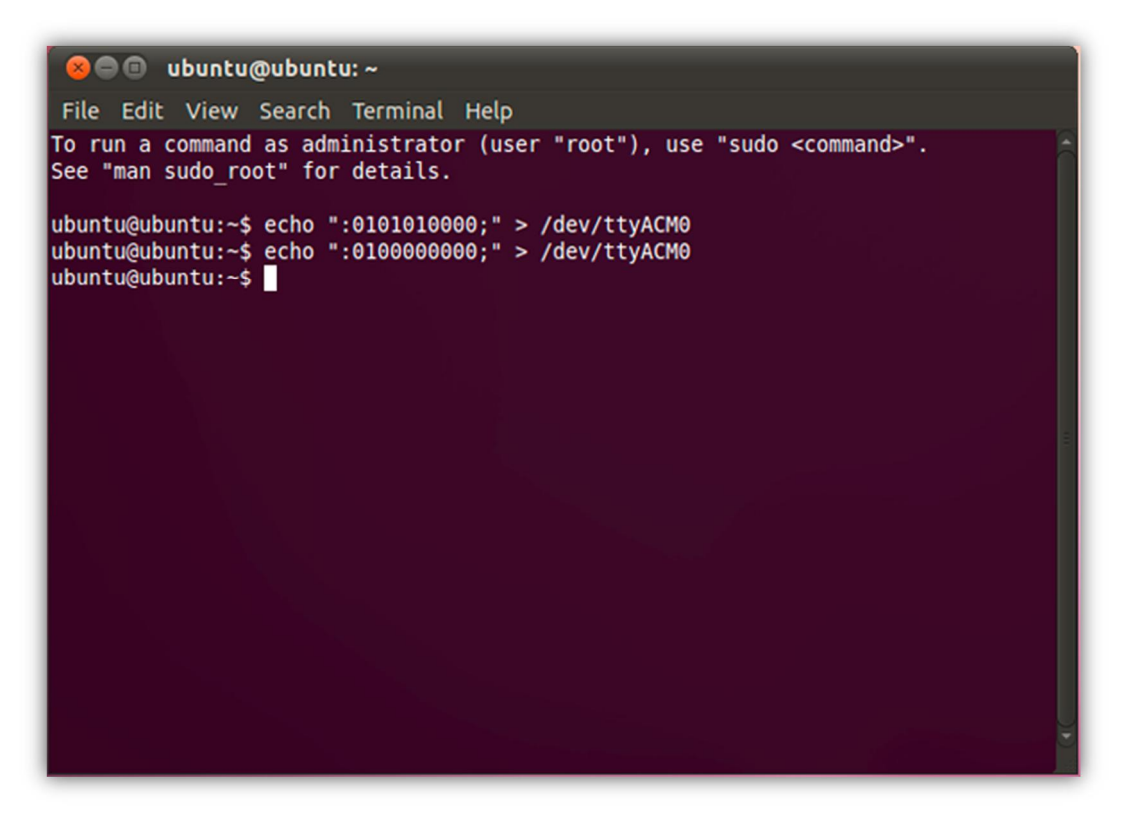

В данном примере показана работа с USB-реле «КОЛИБРИ». Вначале подаётся команда на включение первого и второго реле, а потом на их выключение.